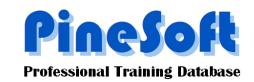

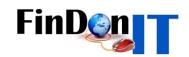

## PineSoft Newsletter: March 2011

# Final Release Version 12.6 now available

- Major upgrade to bring Single-User, Network and Enterprise versions to a common structure, making future developments and upgrades easier to implement and maintain. Requires Office 2007 or 2010.
- Modifications to email fields and all hyperlink fields so that one-click enables editing and a double-click launches your email client, or hyperlink.
- New Export options and buttons in main forms to make it easy to email groups of recipients from within the PineSoft application. Emails may be sent to the main company contact, supervisor, student university, personal or work email address.
- New company "distribution list" email option added via the Company Contacts pop-up.
- New student personal email, Special Circumstances, Driving Licence and skills fields added.
- New Correspondence Log in Company and Student forms to auto log emails and letters sent.
- Marital status field now accepts MALE, FEMALE and PARTNER
- Student photographs stored in user-defined location, with easier entry of photographs via doubleclicking.
- Extensive new options on the Student Preferences tab linked to the Jobs table to record student job preferences. It is not a necessary requirement to complete any preference details and it is envisaged that this new feature would be best utilised via the Enterprise Version where it is planned to allow students web access to enter these details themselves. The Enterprise version will also allow students to browse available jobs and Visiting Tutors would be able to remotely access relevant placement information. The Enterprise version will require the use of Microsoft SQL Server video demonstrations available on website.
- New tabbed form layout for company and student records.
- New "NO ISSUES"/"ACTION REQUIRED" drop down with associated memo pop-up, in Company, Student, Placement and Jobs records. Particularly useful in a multiuser environment, where, if any user enables "ACTION REQUIRED" with a short note of the issue, it would be easy for anyone to filter and view any "ACTION REQUIRED" records and once completed switch the display back to "NO ISSUES".
- In the Placement forms the available displays are :
  "ON TARGET"/"ACTION REQUIRED"/"COMPLETED"/"FAILED TO COMPLETE".
- New "ACTIVE"/"ARCHIVED" flag in Company, Student, Placement and Jobs records to highlight status and facilitate filtering. Use the Setup Display Defaults options to filter out archived historical records and only display "active" records.
- Monitoring by whom and when records are updated has been a request, however, you can easily achieve this using the Task options, where you could define tasks such as UPDATED BY JOHN, UPDATED BY SUE etc and then record the date, whether the task has been finished, leave a short note or hyperlink. The Task & Hyperlink Tutorial in the Learning Centre on the website at <a href="https://www.pinesoft.FinDonIT.com">www.pinesoft.FinDonIT.com</a> explains the use of the flexible Task options.

### Illustration of New Student Tabbed form, showing the Personal Details Tab

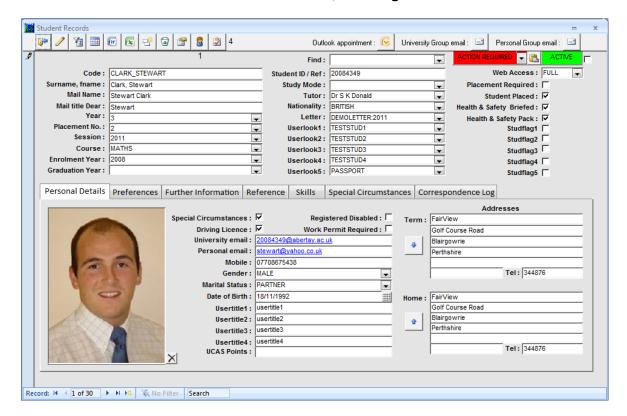

#### Illustration of New Student Preferences Tab

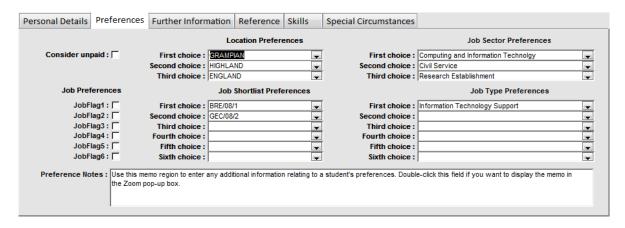

### **Video Demonstrations**

For more information please view the video "PineSoft Version 12.6" at <a href="www.pinesoft.FinDonIT.com">www.pinesoft.FinDonIT.com</a> which runs through some of the core changes. Check out the "PineSoft Enterprise Version 12.6" video to see the advantages of using Microsoft SQL Server and the remote access Web Modules for students, visiting tutors and placement staff.

This upgrade will be free of charge (excluding the Enterprise Version) for existing users but would require the return of your data file (Pinedat.accdb or PinedatXPV11.mdb) for updating. As usual it would be best to choose a convenient time for this as you wouldn't be able to enter any new data while your file is away being updating.